## **Zastosowanie** QIAsymphony RGQ *artus*® HBV QS-RGQ Kit **(typ próbki: osocze)**

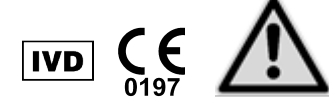

Przed wykonaniem testu należy sprawdzić dostępność nowych elektronicznych wersji oznakowania pod adresem www.qiagen.com/products/artushbvpcrkitce.aspx. Status aktualnej wersji jest wskazywany przez datę wydania (format: miesiąc/rok).

## **Informacje ogólne**

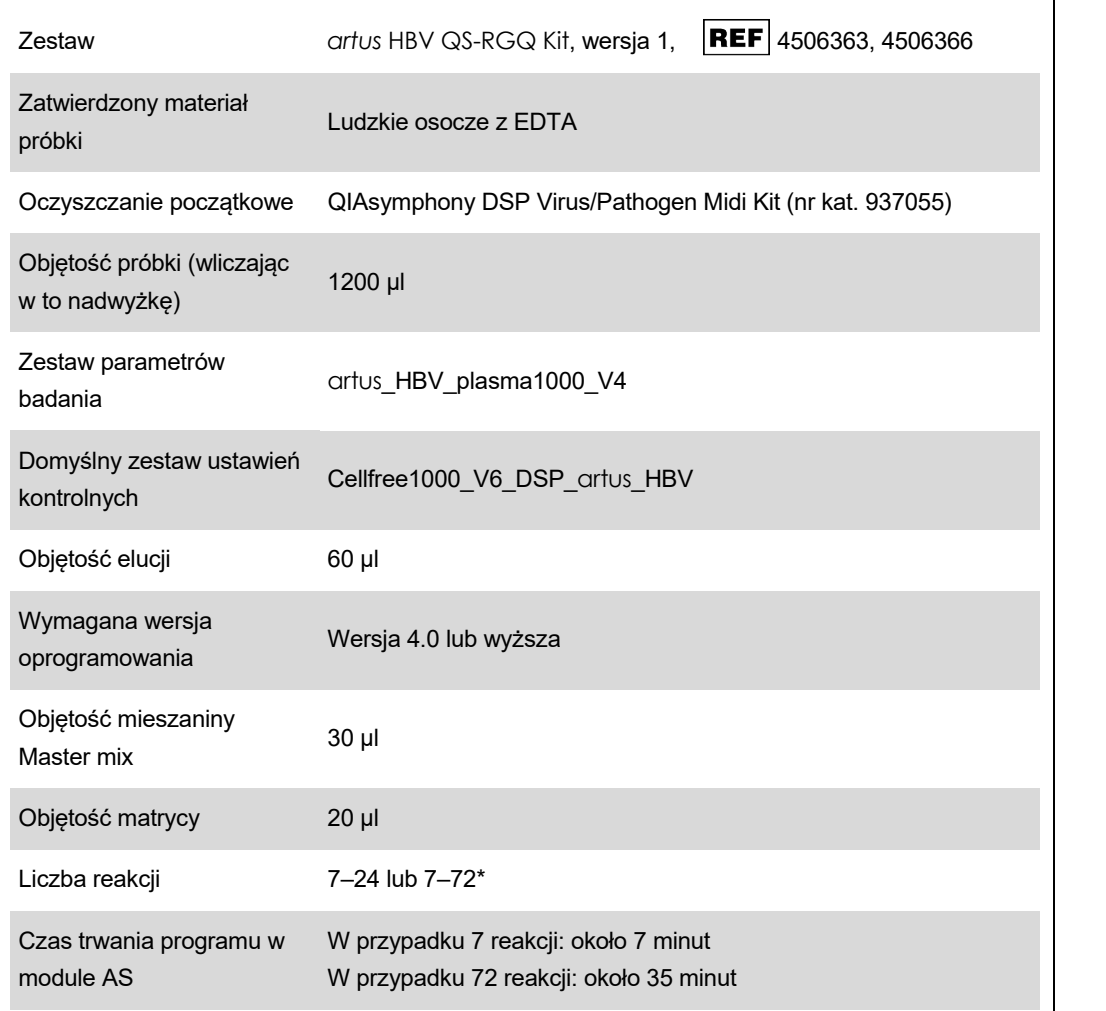

\* W przypadku konfiguracji oznaczenia pod kątem wirusa HBV w aparacie QIAsymphony AS można ustawić maksymalnie 216 (3 x 72) oznaczeń podczas jednego programu

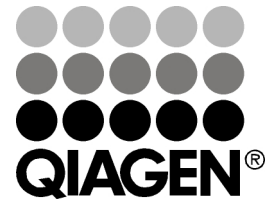

Maj 2012

Sample & Assay Technologies

# <span id="page-1-0"></span>**Materiały wymagane, ale niedostarczone**

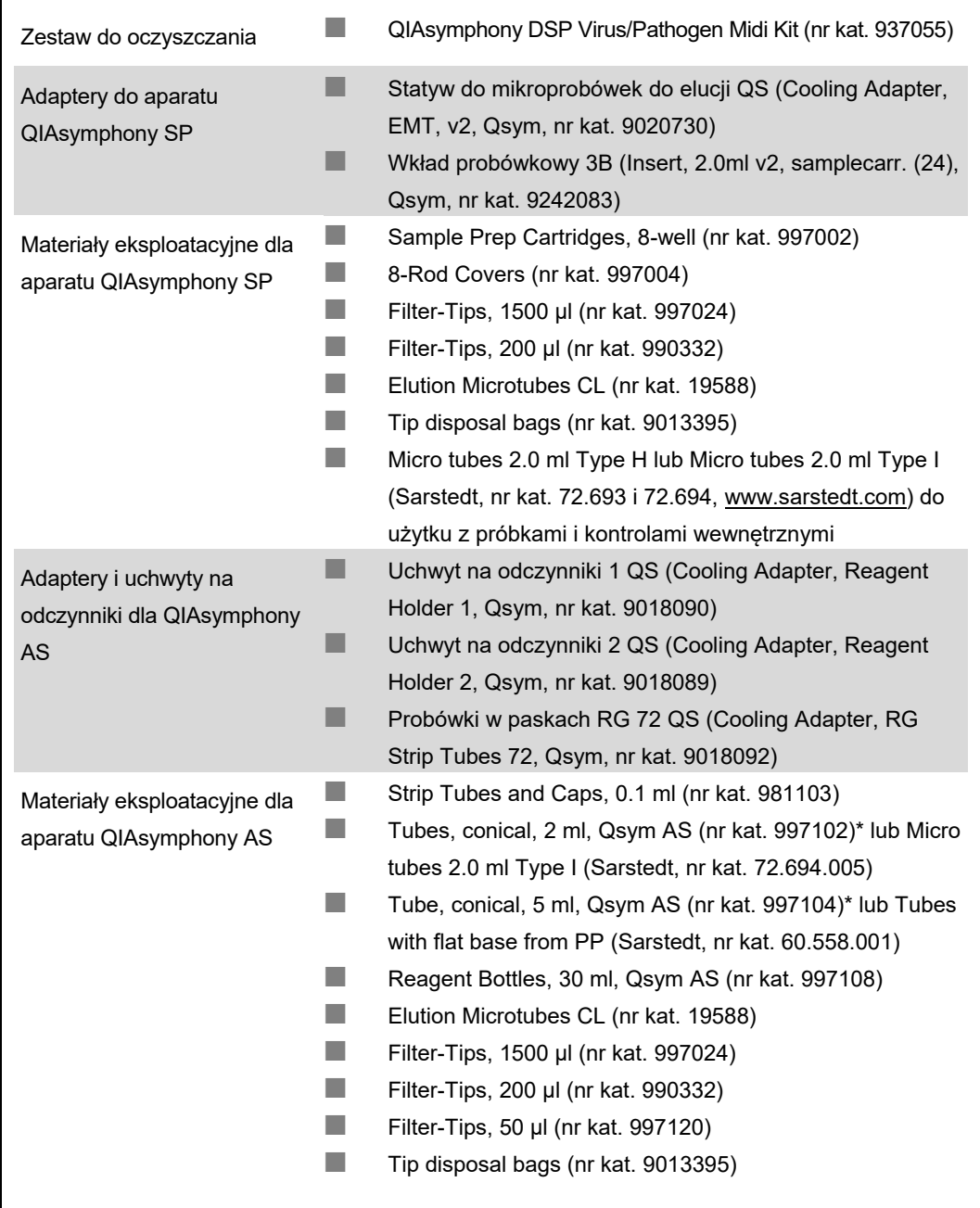

\* Proszę sprawdzić dostępność.

## **Przechowywanie i sposób postępowania z próbkami**

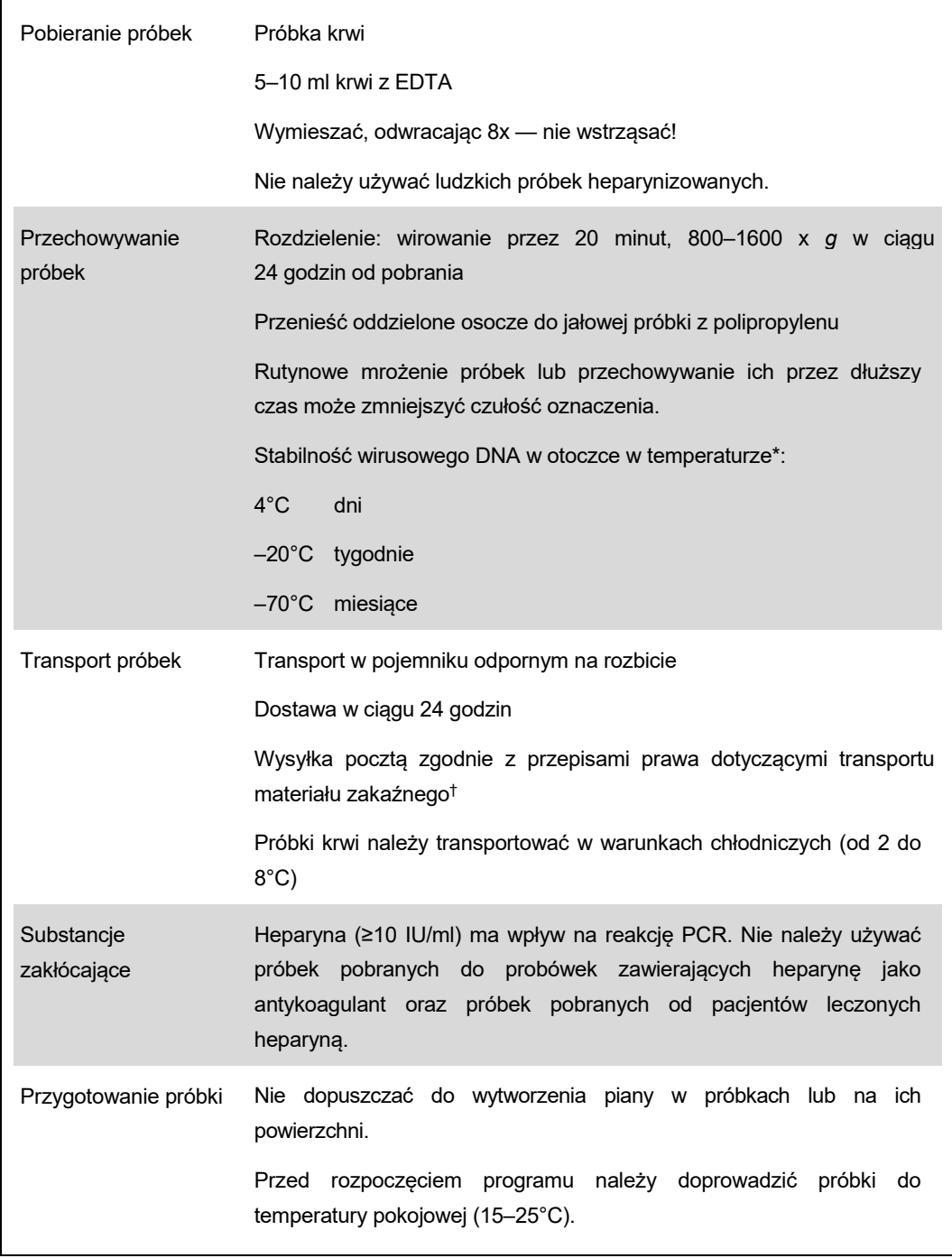

\* Arbeitskreis Blut, V17 (09.1997), Bundesgesundheitsblatt 11/1997, str. 452–456.

† Międzynarodowe Zrzeszenie Przewoźników Powietrznych (International Air Transport Association, IATA). Przepisy dotyczące transportu materiałów niebezpiecznych w międzynarodowym transporcie lotniczym (Dangerous Goods Regulations).

Karta zastosowania QIAsymphony RGQ: zestaw *artus* HBV QS-RGQ Kit (typ próbki: osocze) Strona 3 z 14

## **Procedura**

### **Przygotowanie nośnika RNA i dodanie kontroli wewnętrznej do próbek**

Stosowanie zestawu QIAsymphony DSP Virus/Pathogen Midi Kit w połączeniu z zestawem *artus* HBV QS-RGQ Kit wymaga wprowadzenia kontroli wewnętrznej (HBV RG/TM IC) do procedury oczyszczania w celu monitorowania wydajności przygotowywania próbek i dalszych oznaczeń.

Kontrole wewnętrzne należy dodać wraz z mieszaniną nośnik RNA (CARRIER)–bufor Buffer AVE (AVE). Całkowita objętość mieszaniny kontrola wewnętrzna–nośnik RNA (CARRIER)–bufor Buffer AVE (AVE) nadal wynosi 120 µl.

Tabela przedstawia dodawanie kontroli wewnętrznej do procedury izolacji w stosunku 0,1 µl na 1 µl objętości elucji. Zaleca się przygotowanie świeżych mieszanin dla każdego cyklu bezpośrednio przed użyciem.

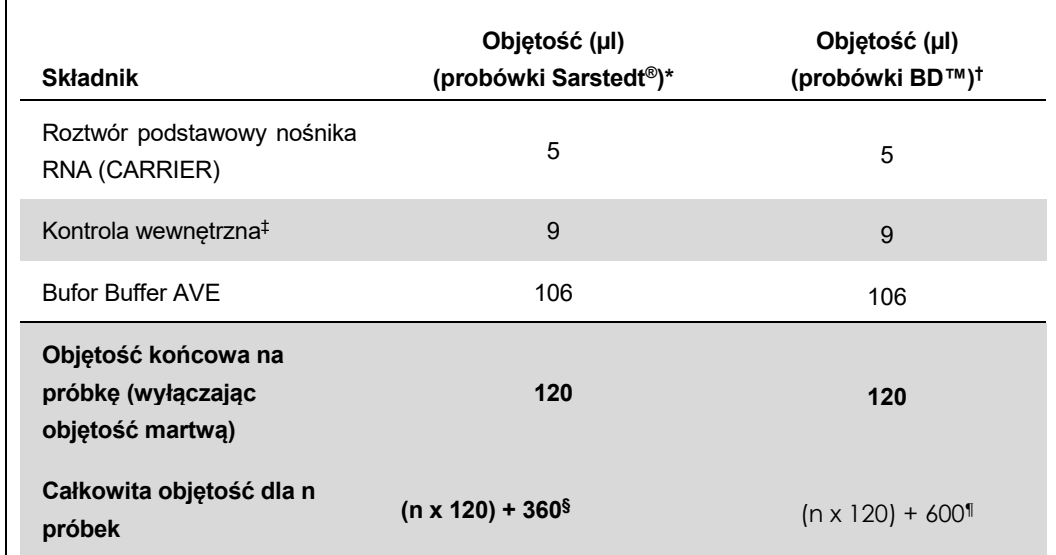

\* Micro tubes 2.0 ml Type H i Micro tubes 2.0 ml Type I, Sarstedt, nr kat. 72.693 i 72.694.

† Tubes 14 ml, 17 x 100 mm polystyrene round-bottom (Becton Dickinson, nr kat. 352051).

- ‡ Obliczenie ilości kontroli wewnętrznej opiera się na początkowych objętościach elucji (90 µl). Dodatkowa objętość nieużyteczna zależy od typu użytej probówki.
- § Wymagana jest objętość mieszaniny kontroli wewnętrznej odpowiadająca 3 dodatkowym próbkom (tj. 360 µl). Nie napełniać do więcej niż 1,92 ml całkowitej objętości (co odpowiada maksymalnej liczbie 13 próbek. Objętości te są charakterystyczne dla mikroprobówek Micro tube 2.0 ml Type H i Micro tube 2.0 ml Type I, Sarstedt, nr kat. 72.693 i 72.694).
- ¶ Wymagana jest objętość mieszaniny kontroli wewnętrznej odpowiadająca 5 dodatkowym próbkom (tj. 600 µl). Nie napełniać do więcej niż 13,92 ml całkowitej objętości (co odpowiada maksymalnej liczbie 111 próbek. Objętości te są charakterystyczne dla probówek Tube 14 ml, 17 x 100 mm polystyrene round-bottom, Becton Dickinson, nr kat. 352051).

Karta zastosowania QIAsymphony RGQ: zestaw *artus* HBV QS-RGQ Kit (typ próbki: osocze) Strona 4 z 14

# **Konfiguracja aparatu** QIAsymphony SP

### Szuflada "Waste" (Odpady)

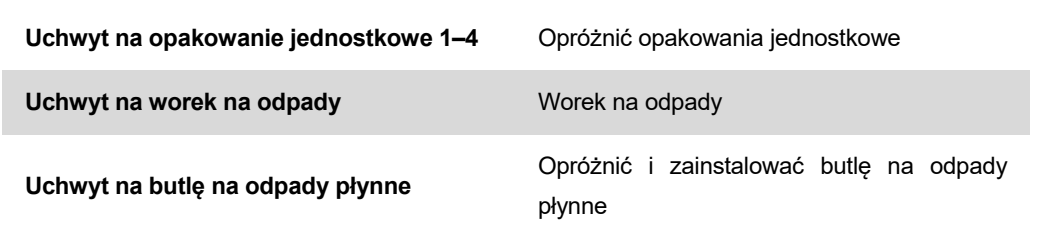

### **Szuflada "Eluate" (Eluat)**

 $\Gamma$ 

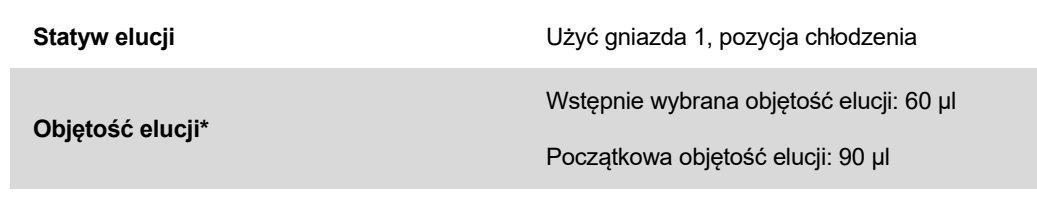

\* Objętość elucji jest wybrana wstępnie dla danego protokołu. Jest to minimalna dostępna objętość eluatu w końcowej probówce elucji. Początkowa objętość roztworu elucji jest wymagana do zapewnienia właściwej objętości eluatu, równej wcześniej zdefiniowanej wartości.

### Szuflada "Reagents and Consumables" (Odczynniki i materiały **eksploatacyjne)**

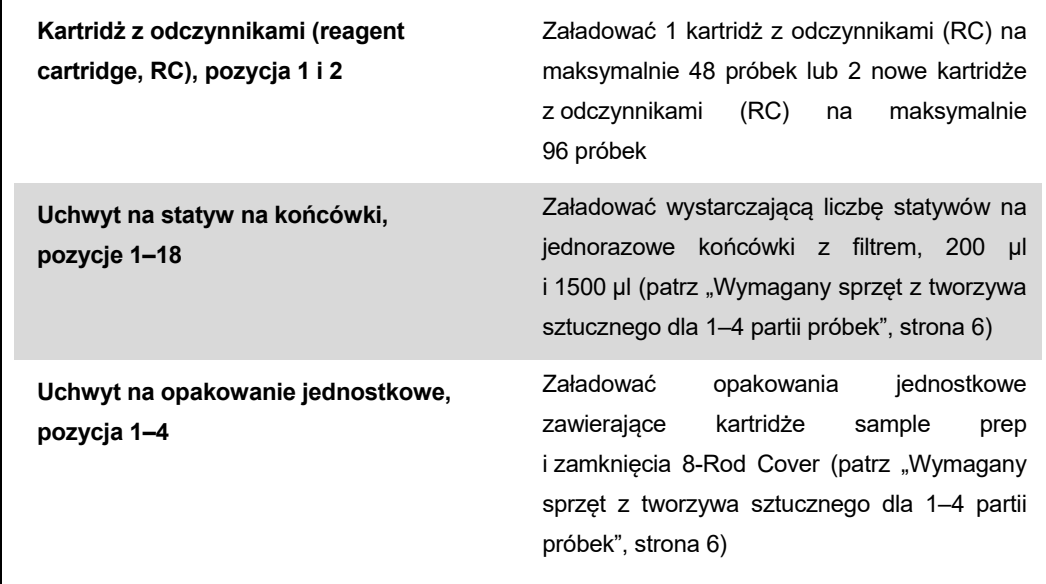

Karta zastosowania QIAsymphony RGQ: zestaw *artus* HBV QS-RGQ Kit (typ próbki: osocze) Strona 5 z 14

### Szuflada "Sample" (Próbka)

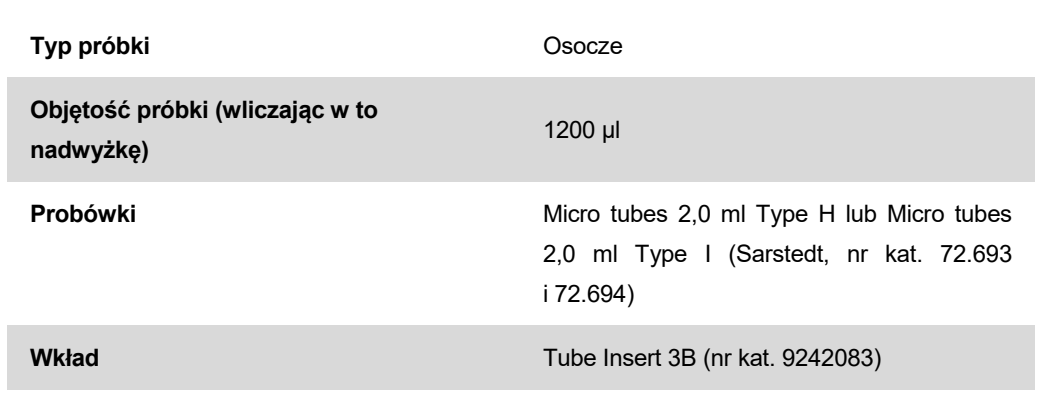

#### <span id="page-5-0"></span>**Wymagany sprzęt z tworzywa sztucznego dla 1–4 partii próbek**

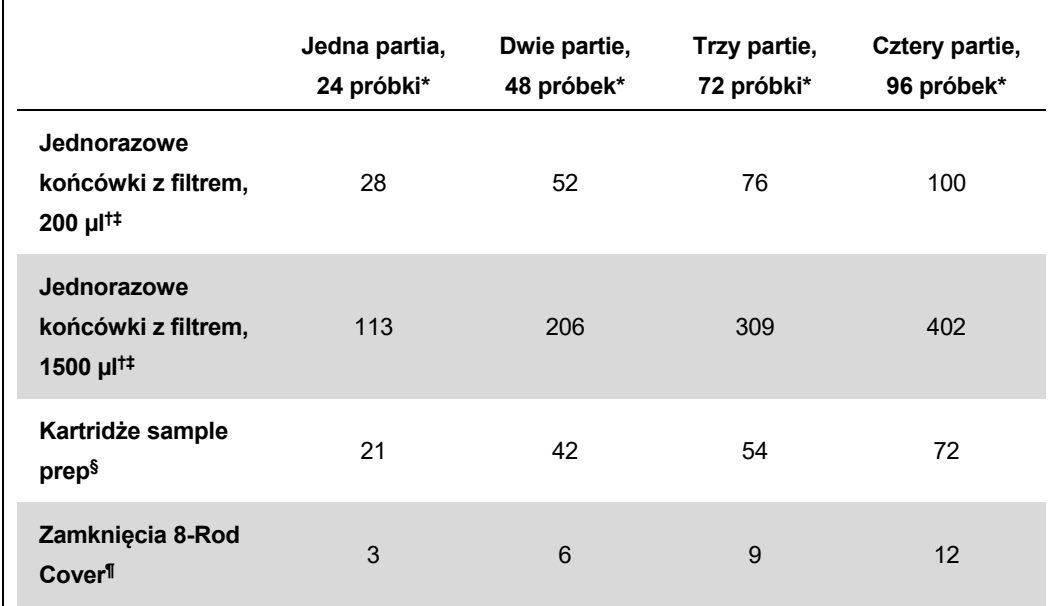

\* Użycie więcej niż jednej probówki z kontrolą wewnętrzną na partię oraz przeprowadzenie więcej niż jednego skanowania inwentaryzującego wymaga dodatkowych jednorazowych końcówek z filtrem.

- † Statyw na końcówki zawiera 32 końcówki z filtrem.
- ‡ Liczba wymaganych końcówek z filtrem obejmuje końcówki z filtrem dla 1 skanowania inwentaryzującego na kartridż z odczynnikami.
- § Opakowanie jednostkowe zawiera 28 kartridży sample prep.
- ¶ Opakowanie jednostkowe zawiera dwanaście zamknięć 8-Rod Cover.

Karta zastosowania QIAsymphony RGQ: zestaw *artus* HBV QS-RGQ Kit (typ próbki: osocze) Strona 6 z 14

## **Konfiguracja aparatu QIAsymphony AS**

### **Materiały eksploatacyjne**

Podczas konfiguracji pozycje odpowiednie dla każdego materiału eksploatacyjnego w module QIAsymphony AS są wyświetlane na ekranie dodatkowym aparatu.

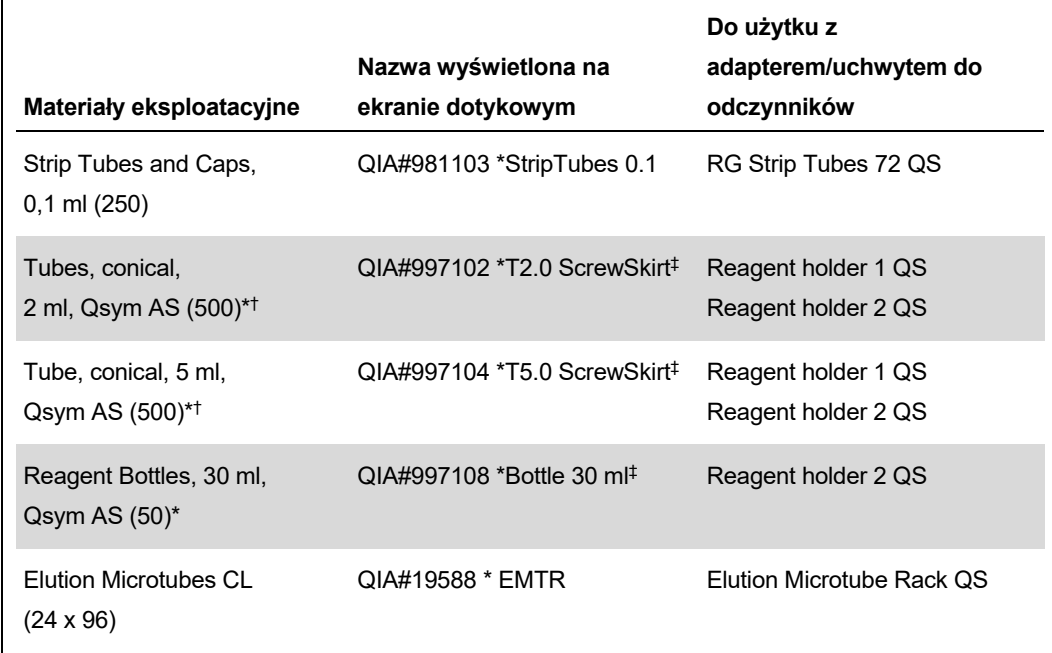

\* Dla odczynników wchodzących w skład mieszaniny master mix, mieszaniny master mix przygotowanej w systemie, wzorców oznaczenia i kontroli oznaczenia.

- † Zamiennie można użyć probówek Sarstedt opisanych w części ["Materiały wymagane, ale](#page-1-0)  [niedostarczone](#page-1-0)", strona [2](#page-1-0).
- ‡ Przyrostek "(m)" widoczny na ekranie dotykowym oznacza, że obliczenia dotyczące poziomu płynu dla stosownej probówki zoptymalizowano pod kątem odczynników tworzących menisk wklęsły.

### **Adaptery i uchwyty na odczynniki**

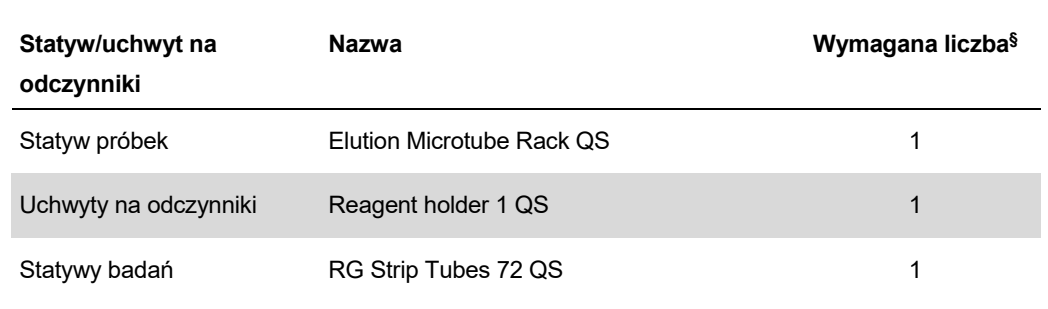

§ Ilość obliczona dla programu oznaczeń z 72 reakcjami.

Karta zastosowania QIAsymphony RGQ: zestaw *artus* HBV QS-RGQ Kit (typ próbki: osocze) Strona 7 z 14

### **Końcówki z filtrem**

Załadować statywy na końcówki, zaczynając od gniazd na końcówki 1, 2 i 3 w szufladzie "Eluate and Reagents" (Eluat i odczynniki), a następnie załadować statywy na końcówki do gniazd na końcówki 7, 8 i 9 w szufladzie "Assays" (Badania).

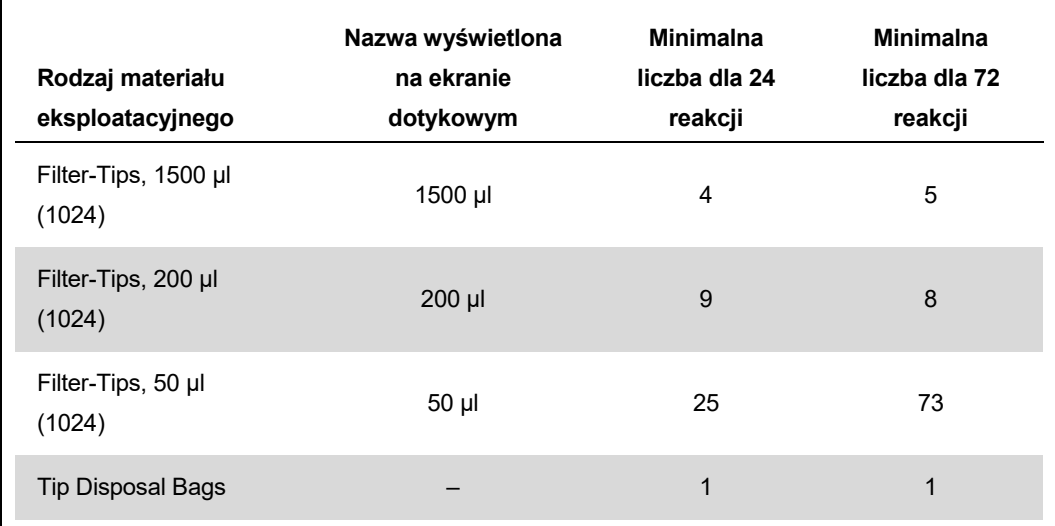

## **Reakcja RT-PCR w aparacie Rotor-Gene Q**

Szczegółowe informacje dotyczące protokołu znajdują się we właściwej dla oprogramowania karcie protokołu Konfiguracja w celu uruchomienia zestawów *artus* QS-RGQ Kit (Settings to run *artus* QS-RGQ Kits) pod adresem www.qiagen.com/products/artushbvpcrkitce.aspx.

### **Ustawienia specyficzne dla zestawu** *artus* **HBV QS-RGQ Kit**

Oprogramowanie Rotor-Gene AssayManager automatycznie ustawia parametry dla zestawu *artus* HBV QS-RGQ Kit.

Poniżej przedstawiono specyficzne ustawienia obowiązujące podczas używania zestawu z oprogramowaniem Rotor-Gene w wersji 2.1.

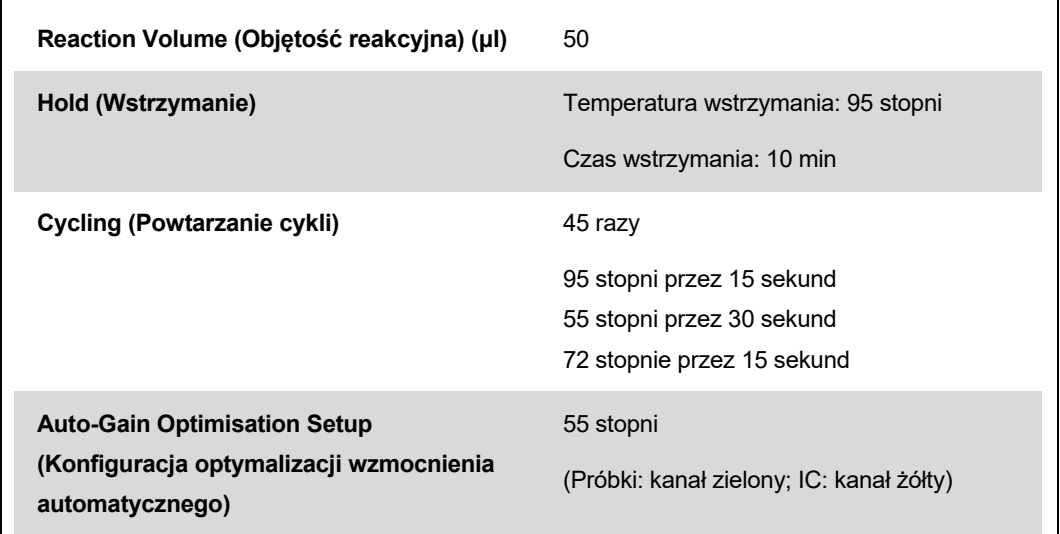

## **Interpretacja wyników**

W niniejszej sekcji opisano sposób interpretacji wyników uzyskanych za pomocą aparatu Rotor-Gene Q. W celu analizy pełnego przebiegu pracy, "od próbki do uzyskania wyniku", należy również przejrzeć informacje dotyczące statusu próbki, które znajdują się w plikach wynikowych aparatów QIAsymphony SP/AS. Należy używać wyłącznie próbek, które mają ważny status.

Oprogramowanie Rotor-Gene AssayManager automatycznie interpretuje wyniki PCR i podaje wniosek oraz wynik ilościowy.

W poniższych sekcjach opisano sposób interpretacji wyników za pomocą oprogramowania Rotor-Gene Q w wersji 2.1 lub wyższej.

### **Detekcja sygnału i wnioski**

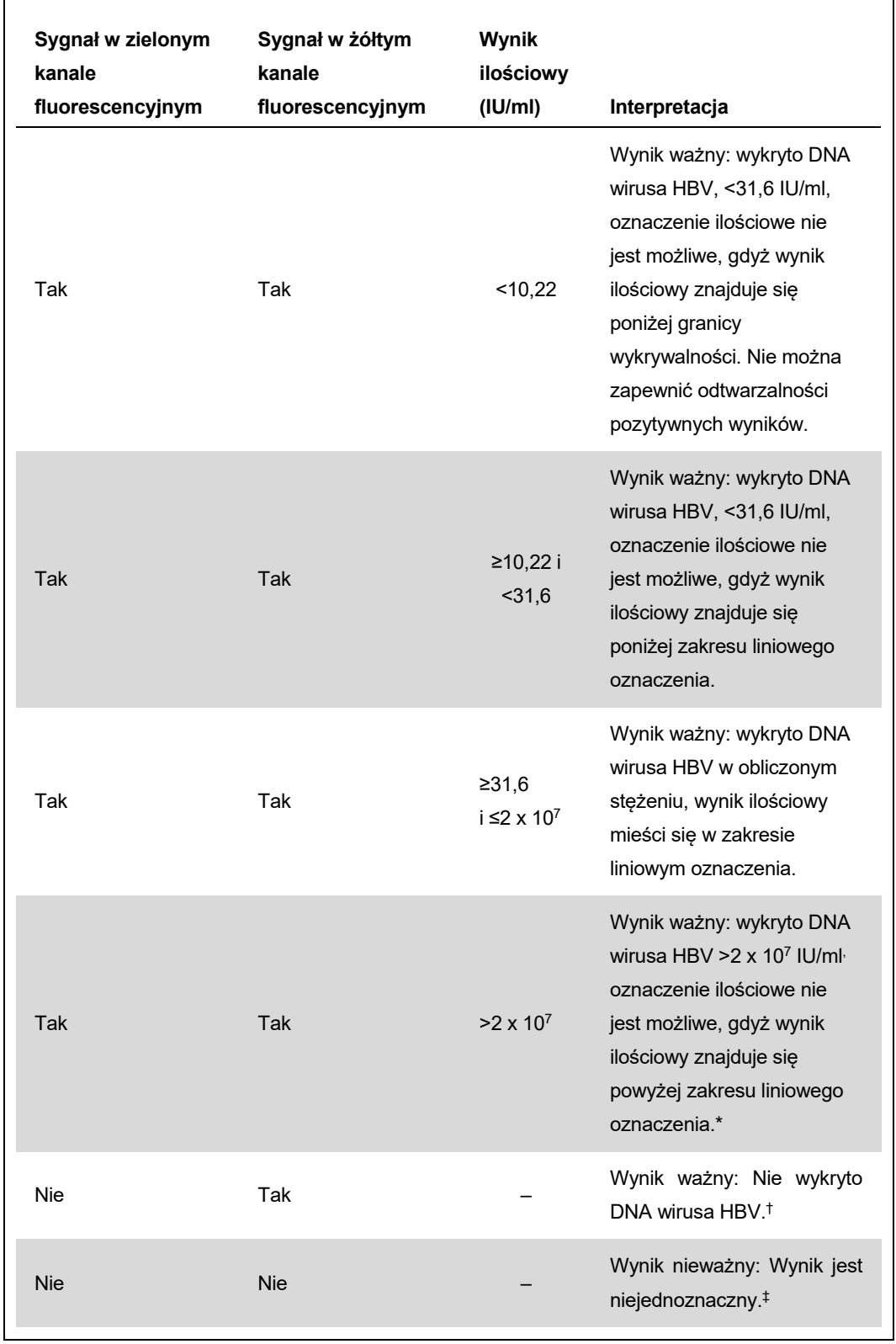

- \* Jeśli pożądane jest oznaczenie ilościowe, należy rozcieńczyć próbkę osoczem wolnym od wirusa HBV i ponownie przetworzyć próbkę. Wynik ilościowy uzyskany dla ponownie przetworzonej próbki należy pomnożyć przez współczynnik rozcieńczenia.
- $\dagger$  Jeśli w reakcji wartość C<sub>T</sub> dla kontroli wewnętrznej negatywnej próbki przekracza o ponad 3 cykle wartość C<sub>T</sub> dla kontroli wewnętrznej kontroli bez matrycy (no template control, NTC) (C<sub>T próbki IC</sub> — CT IC NTC >3), wówczas taką próbkę należy traktować jako nieważną. Wynik jest niejednoznaczny.
- ‡ Informacje dotyczące przyczyn błędów oraz ich rozwiązywania można znaleźć w części "Rozwiązywanie problemów" dokumentu *HBV QS-RGQ Kit — Instrukcja obsługi* (HBV QS-RGQ Kit Handbook).

#### **Konfiguracja wartości progu dla analizy PCR**

Doboru optymalnych ustawień wartości progu dla danej kombinacji aparatu Rotor-Gene Q i zestawu *artus* QS-RGQ Kit należy dokonać empirycznie, sprawdzając każdą kombinację oddzielnie, ponieważ jest to wartość względna, zależna od całościowego przebiegu pracy diagnostycznej. Dla pierwszej reakcji PCR wartość progu można ustawić na wstępnym poziomie 0,04. Jednakże wartość tę należy precyzyjnie dostosować poprzez analizę porównawczą kolejnych reakcji. Wartość progu należy ustawić ręcznie tuż powyżej wartości sygnału tła negatywnych kontroli i negatywnych próbek. Średnia wartość progu obliczona na podstawie tych eksperymentów najprawdopodobniej będzie odpowiednia dla większości przyszłych oznaczeń. Jednakże pomimo tego użytkownik powinien regularnie sprawdzać tę wyznaczoną wartość. Wartość progu zwykle mieści się w przedziale 0,03– 0,05 i należy ją zaokrąglić do co najwyżej trzech miejsc po przecinku.

#### **Oznaczenie ilościowe**

Wzorce ilościowe (HBV RG/TM QS 1–5) z zestawu *artus* HBV QS-RGQ Kit są traktowane jak wcześniej oczyszczone próbki. Stosuje się również tę samą objętość (20 µl). Aby wyznaczyć krzywą wzorcową w aparatach Rotor-Gene Q, należy użyć wszystkich 5 wzorców ilościowych i zdefiniować je w oknie dialogowym "Edit Samples" (Edytuj próbki) w aparacie Rotor-Gene Q jako wzorce o określonych stężeniach (patrz instrukcja obsługi aparatu).

**Uwaga: Standardy ilościowe są zdefiniowane w IU/µl\*. Aby przekształcić wartości wyznaczone z krzywej wzorcowej na IU/ml materiału próbki, należy skorzystać z poniższego wzoru.**

Wynik (IU/µl) x początkowa objętość elucji (90 µl)†

Wynik (IU/ml)

Objętość próbki (ml)

Zasadą jest wstawienie początkowej objętości próbki do powyższego wzoru. Należy tak postąpić, jeśli przed izolacją kwasu nukleinowego zmianie uległa objętość próbki (np. zmniejszyła się w wyniku odwirowania lub zwiększyła się przez dodanie objętości wymaganej do izolacji).

### **Przelicznik**

W przypadku detekcji DNA wirusa HBV za pomocą aparatu Rotor-Gene Q 1 IU/ml odpowiada 8,21 kopii/ml. Przelicznik stanowi wartość przybliżoną wyznaczoną na podstawie średniej wartości przelicznika w obrębie dynamicznego zakresu oznaczenia.

\* Wzorzec skalibrowano względem międzynarodowego standardu dla wirusa HBV określonego przez Światową Organizację Zdrowia (World Health Organization, WHO).

†Obliczenie jest oparte na początkowych objętościach elucji (90 µl).

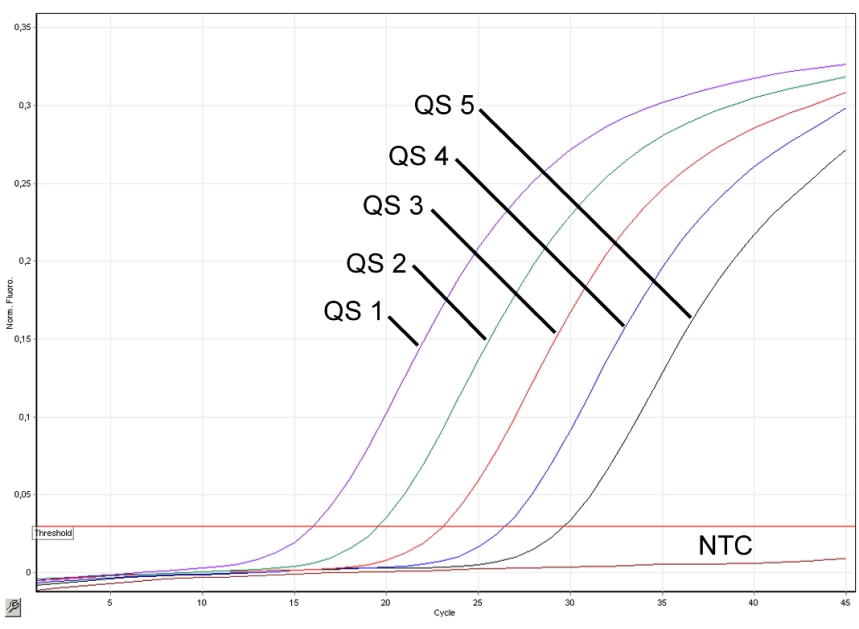

**Przykłady pozytywnych i negatywnych reakcji PCR**

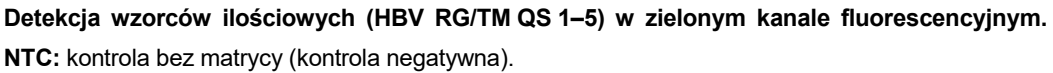

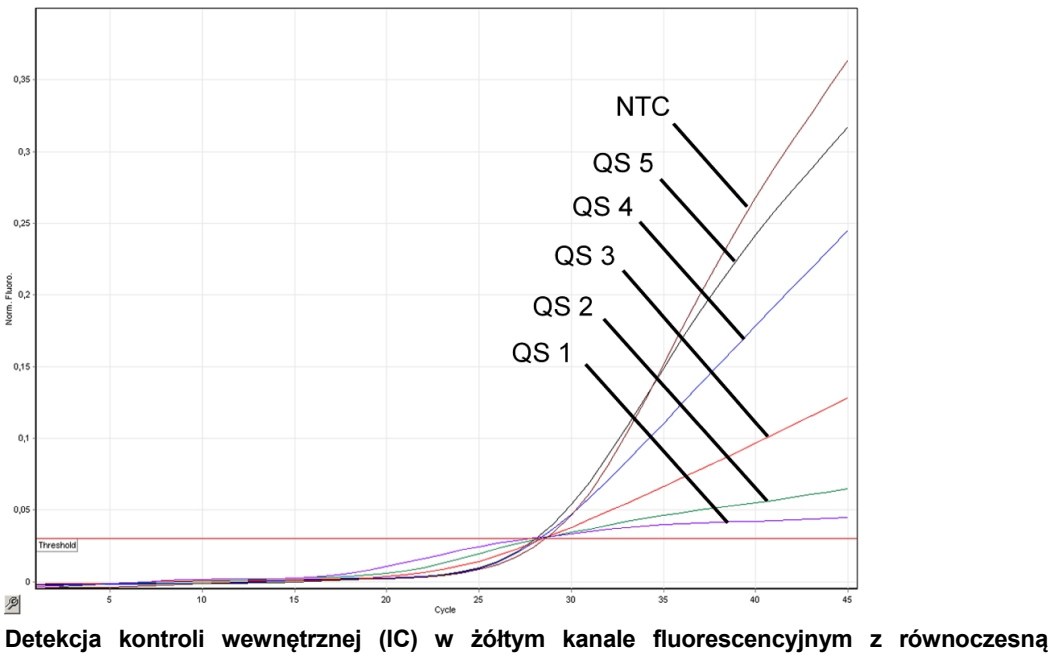

**amplifikacją wzorców ilościowych (HBV RG/TM QS 1–5). NTC:** kontrola bez matrycy (kontrola negatywna)*.*

Karta zastosowania QIAsymphony RGQ: zestaw *artus* HBV QS-RGQ Kit (typ próbki: osocze) Strona 13 z 14

Aktualne informacje licencyjne oraz dotyczące wyłączenia odpowiedzialności dla poszczególnych produktów znajdują się w odpowiedniej instrukcji obsługi lub podręczniku użytkownika zestawu QIAGEN. Instrukcje obsługi lub podręczniki użytkownika zestawu QIAGEN są dostępne w witrynie www.qiagen.com. Można je także zamówić w serwisie lub u lokalnego dystrybutora firmy QIAGEN.

Znaki towarowe: QIAGEN®, QIAsymphony®, *artus*®, Rotor-Gene® (QIAGEN Group); BD™ (Becton, Dickinson and Company); Sarstedt<sup>®</sup> (Sarstedt AG and Co.).

© 2012 QIAGEN, wszelkie prawa zastrzeżone.

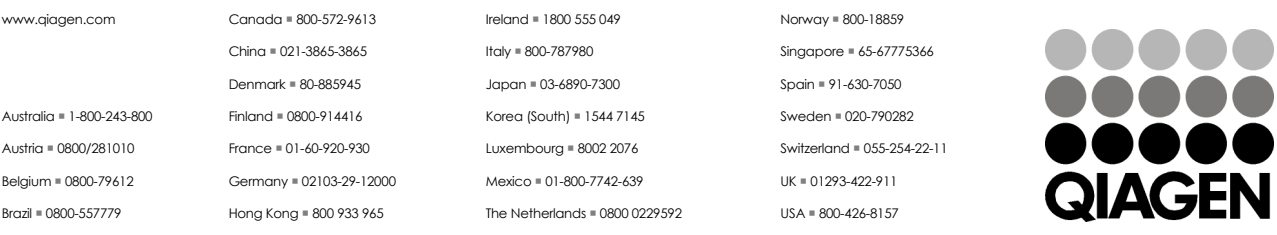

Sample & Assay Technologies